## ESKİŞEHİR OSMANGAZİ UNIVERSITY GRADUATE SCHOOL OF NATURAL AND APPLIED SCIENCES APPLICATION GUIDE FOR INTERNATIONAL APPLICANTS

To complete your application without any mistake, please review the guide carefully to the end. Use the instruction here as a guide during login and application. Step 1: To enter (Institute Application System), click on Institute Application System the "Graduate School of Natural and Applied Sciences". Sciences THE INSTITUTE OF HEALTH SCIENCES Step 2: Start the application process by clicking on (Log 2022-2023 Academic Year Spring Semester Graduate Applications Application Dates Start: December 08,2022 hour 09:00 - Deadline: December 18,2022 hour 23:59 Application Programs My Applications Step 3: If you are using the application system for the first Please Log In time, click (Create Account). E-Mail Address If you have an account, continue from Step 10; by logging in with your e-mail and password. Step 4: If you are creating a membership for the first time, **Create Account** enter the requested information correctly, and create your E-Mail Address account by clicking (Create Account). Choose an identity type for the application T.C. Identity Number Country Step 5: Verify your account by clicking on the link **Create Account** (Password creation link) sent to your e-mail address. A link to create a password will be sent to your e-mail address after filling this form correctly ESOGU Institute Application System noreply@ogu.edu.tr <noreply@ogu.edu.tr>
To: nevalunal@yahoo.com Password creation link: https://enstitubasvuru.ogu.edu.tr/Aday/ParolaOlustur/xxly\_fvjgtf-rdswcjddvbskggyscwkctpltw\_lctvgzbpvfjppwcbysjpdgzn\_y. Step 6: Enter your e-mail address and the password you Create Password want to use and click (Create Password) to create your password. E-Mail Address If your password has been successfully created, click on Login and proceed to the application process. Create Password

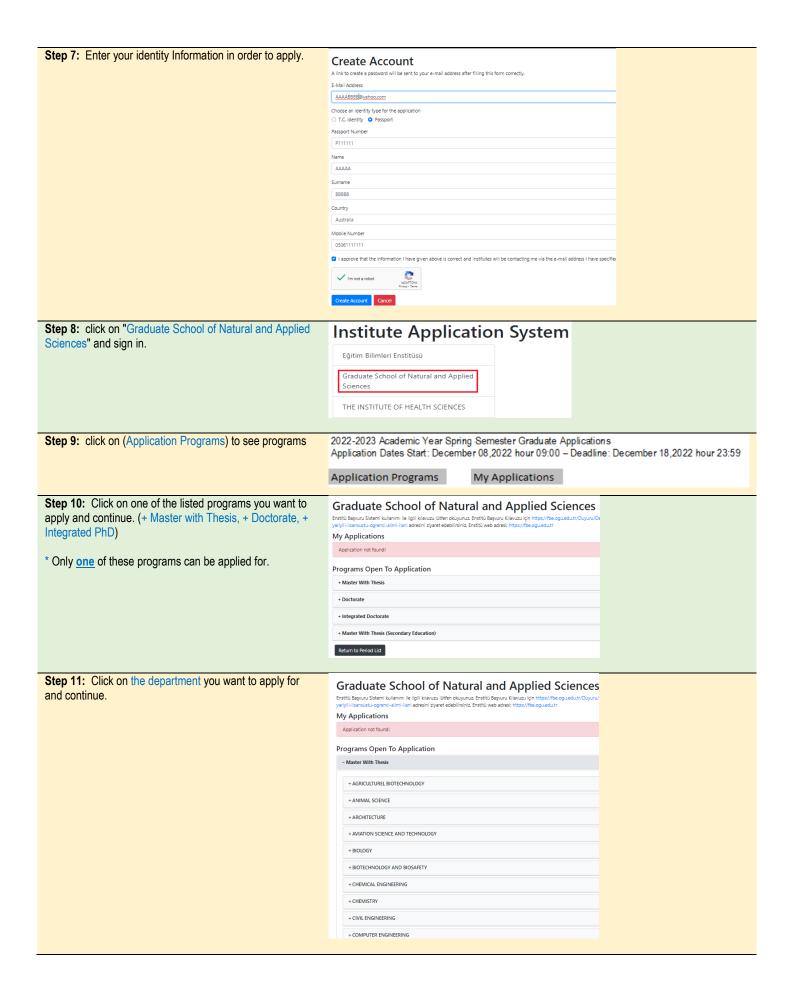

Step 12: Click on (Details) to see the application **Graduate School of Natural and Applied Sciences** requirements of the Department / Branch of Science you Enstitü Başvuru Sistemi kullanımı ile ilgili kılavuzu lütfen okuyunuz. Enstitü Başvuru Kılavuz yariyili-lisansustu-ogrenci-alimi-ilani adresini ziyaret edebilirsiniz. Enstitü web adresi: https: want to apply. My Applications **Programs Open To Application** - Master With Thesis - AGRICULTUREL BIOTECHNOLOGY Animal Biotechnology Plant Biotechnology + ANIMAL SCIENCE Step 13: Make sure you meet the application requirements (General Requirements, Graduation **BIOLOGY - Botany (Master With Thesis)** Requirements, Graduation Fields). Ales is Nationality Mandatory If you do not meet the application requirements, you 55 Turkish Yes Foreign cannot apply to the Department / Science Branch of your Graduation Terms choice and your application is rejected. Nationality Score Sytem Minim Turkish 4 lük sistem - Scientific preparatory program is compulsory in the field Turkish 5 lik sistem 2.5 defined as "different field". (Additional field courses must Foreign 4 lük sistem be succeeded before starting the program) Foreign 100 lük sistem 53.33 Graduation Fields Graduation Type Graduation Field Graduated From Same Field BIOLOGY Graduated From Different Field Animal Science Graduated From Different Field BIOTECHNOLOGY Graduated From Different Field Graduated From Different Field Biomedical Engineering Graduated From Different Field Chemistry Step 14: To apply for the Branch of Science of a + ARCHITECTURE department which you meet the application requirements, + AVIATION SCIENCE AND TECHNOLOGY click on (Apply). - BIOLOGY Basic And industrial Microbiolog Botany Hydrobiology Molecular Biology Zoology Step 15: If you have a BSc or MSc degree received in **Graduate School of Natural and Applied Sciences** Turkey, to bring your graduation information, click (Get Enstitü Başvuru Sistemi kullanımı ile ilgili kılavuzu lütfen okuyunuz. Enstitü Başvuru Kılavuzu için https://fbe.ogu.edu.tr. yariylil-lisansustu-ogrenci-alimi-ilani adresini ziyaret edebilirsiniz. Enstitü web adresi: https://fbe.ogu.edu.tr Graduate Information from YOK) BIOLOGY - Botany (Master With Thesis) - Germany / Status : Created YOK: The Council of Higher Education of Turkey Application Reference Code: JCBGVP Passport Number: P011111 - If you are a foreign graduate or If there is a problem in data transfer from YOK, select "I want to enter my graduation information" and enter the necessary University You Graduated From \* information and upload documents by yourself. Faculty/Institute You Graduated From - When you enter the information yourself, enter your Grade Point Average (GPA) at the 4.0 scale, if your transcript does not include GPA in the 4.0 scale, enter the Department You Graduated From \* grade exactly as it is written on your transcript. Graduation Score System Select your Graduation Type (same or different)\* -- Choose --- Select your Graduation Feld\*. Graduation Score Average - Those who will apply for the doctorate program, mast enter their undergraduate graduation field in (the Graduation Date Undergraduate Graduation Area for Doctoral Program)\*. gg-aa-yyyy Graduation Type

**Step 16:** If you have a language score received in Turkey, to bring your Language Exam info, click (Get Results from YOK)

- If there is a problem in data transfer or you have a different language score (such as TOEFL-IBT), enter the information and upload the document by yourself.

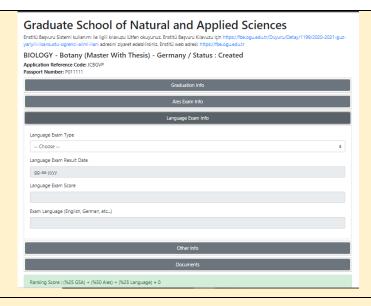

Step 17: Upload each of the required documents correctly and legibly.

Required Documents:

- 1. Identity card
- Turkish translation approved by notary public/consular together with the original of Bachelor's Diploma/Graduation Certificate for master programs
  - Turkish translations approved by notary public/consulate together with the originals of the Bachelor's and Master's Diploma/Graduation Certificate for doctorate programs
- Turkish translation approved by a notary public/consular together with the original of the Bachelor's transcript for master programs.
  - Turkish translations approved by notary public/consulate together with the originals of the Bachelor's and Master's transcript for doctorate programs.
- 4. Foreign Language Exam Result for Doctorate applications
- 5. Passport photo (must be taken within the last six months.)
- Read "Candidate Student Clarification Text of the Application Process for Graduate Programs" in accordance with personal data protection law.

**ATTENTION:** Each of the uploaded document files must contain the original document and its certified Turkish translation.

In other words, for a document, a single file, including both the original and its certified Turkish translation, must be uploaded.

- Responsibility of the uploaded documents and accuracy/ readability of all information entered belongs to the candidate.
- If false documents are uploaded, or any misinformation included, your application will be rejected by the Institute

**Step 18:** By confirming the accuracy of the information and documents you used for the application; Click the box to declare that you have read and understood "Candidate Student Clarification Text of the Application Process for Graduate Programs"

- Click (Save as Draft)

If you have any controls and corrections on the draft, do it.

In this case, your application is not yet considered final.

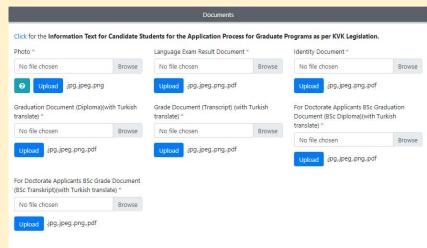

Ranking Score: (%25 GSA) + (%50 Ales) + (%25 Language) = 0

I state that all of the info I gave in my application form is correct. I accept that if the documents I will submit at certain registration and the documents I have submit at this application doesn't match, my certain registration won't be done and I will accept the decision that institute will take. Also I demand the contact information I gave in this application will be used as my permanent contact information after I qualify for studentship. In addition, in accordance with the KVK Legislation. I have read and understood the Application Process Prospective Students for Graduate Programs.

Save as Draft

Complete Application

Return To Program List

|                                                            |                                                                                                    |                                                                                                    | OSMANGAZI OL                                                                                                    |
|------------------------------------------------------------|----------------------------------------------------------------------------------------------------|----------------------------------------------------------------------------------------------------|----------------------------------------------------------------------------------------------------|
| alized. In addition<br>stem. This e-mainck on the link bel | n, an information me<br>I is for informational<br>ow to enter the e-ap                                                | ssage will be sent to purposes only, pleas plication system.                                                                                                    | your e-mail addresse do not reply.                                                                                                    |
| e                                                          | er you finish you<br>lized. In additio<br>tem. This e-mai<br>k on the link bel<br>ck here to e<br>itute e-application | er you finish your application with (Collized. In addition, an information metem. This e-mail is for informational k on the link below to enter the e-appoonunce to enter the e-application system will be operation. | r you finish your application with (Complete Application), lized. In addition, an information message will be sent to tem. This e-mail is for informational purposes only, please to on the link below to enter the e-application system.  ck here to enter Institute e-application system itute e-application system will be closed on December 18, 2022, hour: 23:59 |